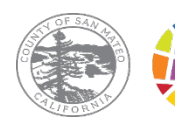

### SAN MATEO COUNTY HEALTH **BEHAVIORAL HEALTH & RECOVERY SERVICES**

# NAKAKASUNOD BA SA HIPAA ANG TELEHEALTH?

Sa kasalukuyan, gumagamit ang Mga Serbisyo sa Kalusugang Nauugnay sa Pag-uugali at Pagpapagaling (Behavioral Health and Recovery Services, BHRS) ng County ng San Mateo ng mga bersyon ng dalawang platform ng telehealth na nakakasunod sa Batas sa Portability at Pananagutan ng Insurance sa Kalusugan (Health Insurance Portability and Accountability Act, HIPAA): ang Microsoft Teams at Doxy.me.

Ang mga bersyong nakakasunod sa HIPAA ng mga platform na ito ay sumusunod sa mga regulasyon ng pederal kaugnay ng pagprotekta sa iyong pribadong impormasyon. Isinasagawa ito sa pamamagitan ng iba't ibang pag-iingat, kasama ang pagtiyak na nae-encrypt ang data at hindi ibinebenta ang iyong pribadong impormasyong pangkalusugan sa anumang third party.

Para matiyak na ang mga bersyon ng mga platform ng telehealth na nakakasunod sa HIPAA ang ginagamit mo, pakigamit ang mga link ng appointment na ipinadala sa iyo ng provider mo ng BHRS ng County ng San Mateo (San Mateo County, SMC).

# **Telehealth sa BHRS ng County ng San Mateo**

# **Ano ang Telehealth?**

Ang telehealth ay isang paraan para makapunta ang mga tao sa kanilang mga appointment nang hindi pumupunta sa mismong tanggapan. Maa-access mo ang mga appointment sa telehealth basta't mayroon kang access sa internet at isang computer o mobile device na may camera (hal., tablet o smart phone).

Magagamit ang telehealth para sa ilan sa, pero hindi sa lahat ng, mga appointment. Makipag-usap sa iyong provider ng BHRS ng SMC para malaman kung available ang Telehealth para sa iyong mga appointment.

# **Anong Mga Platform ng Telehealth ang Ginagamit ng BHRS?**

**Ang Microsoft Teams** ay isang platform ng telehealth na puwedeng i-access sa pamamagitan ng nada-download na app o isang link papunta sa website ng appointment.

**Ang Doxy.me** ay isang webbased na platform ng telehealth. Walang app na doxy.me kailangang i-download. Kailangan mo lang ng link papunta sa website ng appointment.

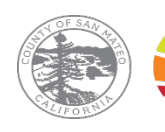

#### SAN MATEO COUNTY HEALTH **BEHAVIORAL HEALTH & RECOVERY SERVICES**

### **Pagpunta sa Iyong Appointment sa Microsoft Teams**

Sa pamamagitan ng pag-download sa app (mas maraming feature na magagamit mo habang nasa appointment ka). HINDI mo kailangang gumawa ng account, kailangan mo lang i-download ang app.

- 1) I-download ang App
- 2) I-click ang link ng appointment na ipinadala sa iyo ng provider mo.
- 3) Piliin ang "Open Microsoft Teams (Buksan ang Microsoft Teams)" o "Open Your Teams App (Buksan ang Iyong Teams App)"
- 4) I-enable ang Webcam at Mikropono.
- 5) Mag-sign in bilang bisita. Kung sasali ka sa isang panggrupong session, para magarantiya ang privacy mo, huwag i-type ang iyong buong pangalan. Pangalan at Inisyal ng Apelyido mo lang ang i-type.
- 6) Hintaying papasukin ka ng iyong provider sa virtual na meeting room.

Sa pamamagitan lang ng Web Browser nang hindi dina-download ang app (available lang kung desktop computer o laptop computer ang ginagamit mo).

- 1) I-click ang link ng appointment na ipinadala sa iyo ng provider mo.
- 2) Piliin ang "Continue on this Browser (Magpatuloy sa Browser na ito)."
- 3) I-enable ang Webcam at Mikropono.
- 4) Mag-sign in bilang bisita. Kung sasali ka sa isang panggrupong session, para magarantiya ang privacy mo, huwag i-type ang iyong buong pangalan. Pangalan at Inisyal ng Apelyido mo lang ang i-type.
- 5) Hintaying papasukin ka ng iyong provider sa virtual na meeting room.

## **Rangkawish Coxy.me** Pagpunta sa iyong Appointment sa Doxy.me

Walang app na kailangang i-download.

- 1) I-click ang link ng appointment na ipinadala sa iyo ng provider mo.
- 2) I-type ang iyong pangalan. Kung sasali ka sa isang panggrupong session, para magarantiya ang privacy mo, huwag i-type ang iyong buong pangalan. Pangalan at Inisyal ng Apelyido mo lang ang i-type.
- 3) I-enable ang Webcam at Mikropono.
- 4) Hintaying papasukin ka ng iyong provider sa virtual na meeting

Kung gusto mo ng higit pang detalyadong tagubilin sa kung paano i-access ang iyong mga appointment sa Telehealth, hilingin sa provider mo ng BHRS ng SMC na ipadala sa iyo ang aming detalyadong How-To Guides (Mga How-To na Gabay).